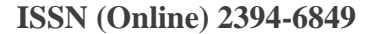

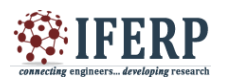

# Design of High Speed 8 Bit Carry Look Ahead Logic for Arithmetic Operations

<sup>[1]</sup> P.Malini, <sup>[2]</sup> T.Poovika, <sup>[3]</sup> P.Shanmugavadivu, <sup>[4]</sup> G.Naveen Balaji

[1] [2] [3] PG Scholar, Department of Electronics and Communication Engineering, SNS College of Technology,

Coimbatore -35, INDIA

<sup>[4]</sup> Assistant Professor, Department of Electronics and Communication Engineering, SNS College of Technology,

Coimbatore - 35, INDIA

*Abstract: -* **This paper attempts to show the survey in 8-bit carry look ahead adder with Gate delay, propagation delay, and the total number of gates are listed. The circuits were built in .asl file and simulated using AUSIM L2.3. The operation of digital logic simulator called the Auburn University Simulator (AUSIM) is described. The AUSIM version L2.3not only provides the simulation of non-hierarchical circuit descriptions, but also provides an area and performance audits of the cell.**

*Keywords* **– Carry look ahead adder, gate delay, propagation delay, Ausim l2.3.**

## **I. INTRODUCTION**

The analysis of the total number of gates, gate delay and propagation delay for the 8bit carry look ahead adder circuit. The connection of AND, NAND, OR, NOR in the combinational circuit are described. The 8-bit CLA circuit has the least gate delay and propagation delay of 6 and 20 and maximum of 25 and 127 respectively.

## **II. AUSIM OVERVIEW**

Logic simulation has become essential in ensuring that a digital design is correct prior to actual implementation of the hardware. The process of ensuring the correctness of a digital logic circuit through simulation is often referred to as design verification. One of the inputs to any logic simulation tool is a description of the digital design in some hardware description language.The hardware description language for Auburn University Simulator. AUSIM is the Auburn Simulation Language (ASL) . In addition to providing simulation for debugging and verifying digital designs, AUSIM provides audits which can aid in debugging a circuit or in analyzing a circuit in terms of area and performance metrics. This version of AUSIM(version L2.3) simulates digital circuits described as elementary logic gates (AND, OR, NOT,NAND, and NOR gates).

#### **III. CARRY LOOK AHEAD ADDER**

A carry-lookahead adder (CLA) is otherwise named as fast adder.It is a type of adder used in digital logic circuit. The major advantage of the CLA is that the speed is increased by reducing the amount of time required to determine carry bits. The calculation of one or more carry bits before the sum in the carry-look ahead adder will reduces the wait time to calculate the result of the larger value bits. The logic of Carry look ahead adder always use the concept of generating and propagating carries.

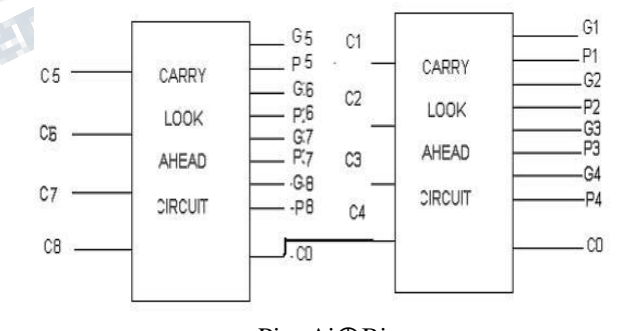

 $Pi = Ai@Bi$ Gi= AiBi

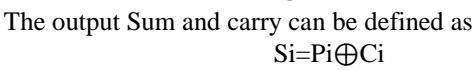

#### Ci+1=Gi+PiCi

Where Giis known as Carry generate signal and Pi is known as Carry propagate signal. The major advantage of using CLA is reduced propagation time (delay) and it gives the fastest addition logic.

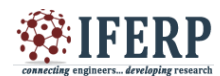

### **IV. AUSIM SOFTWARE DESCRIPTION**

The AUSIM process involves two input files namely:ASL(Auburn Simulation Language) file and a vector file.These input files can be generated by any text editor program but these files should be saved as text files. The ASL description comprises of two statements namely circuit statement and component statement.The circuit statement for a full adder circuit can be given by the syntax as:

#### **CKT:ADDER IN:A B C OUT:S C;**

In the component statement the name of the comp (NOT,AND,OR,NAND,NOR) is used as the keyword instead of the "CKT" keyword. Every gate is given with unique names. The vector file is an input stimulus file which specifies the input patters to be applied to the circuit.The vector file can be represented by the syntax as:

#the input vector for the circuit is;

000 001 010 110

### **V. SIMULATING WITH AUSIM**

To access AUSIM L2.2, copy the AUSIM executable (ausim.exe) into the directorycontaining the ASL and vector files if we want to simulate. From the Windows Explorer or My Computer, double click the ausim.exe icon in the directory file. The AUSIM window should appear. The AUSIM window consists of three main areas:

1) The Input/output File Control section at the top left hand side of the window

2) The Circuit Statistics list at the top right hand side of the window

3) The Process and Simulate buttons and Status dialog area at the bottom of the window.

#### **VI. ENTERING FILE NAMES**

The first step upon entering AUSIM is to specify the names of the input and the output files. These can be entered individually by moving the cursor to the appropriate file name box, clicking the left mouse button, and entering the full name of the associated file name. The input files include the ASL file and input vector (or VEC) file. The output files include the audit (or AUD) file and simulation results (or OUT) file.Alternatively, default file names can be specified by the user by typing thefile prefix into the text box that appears in the top center of the Input/output File Control section. As the file prefix is typed in the "prefix" textbox, the names of the various input and output files appear in their respective text boxes with their default file suffix (".asl" for the ASL file, ".vec" forthe VEC file, ".aud" for the AUD file,and ".out" for the OUT file). By using the default naming convention, all files associated with a given circuit have the same prefix and can be easily foundin directories containing multiple circuits or versions of a circuit. The default naming conventionof the ASL and VEC files must be saved and named with the correct file suffix (".asl" and ".vec", respectively).

#### **VII. PROCESS OF .ASLFILE**

The names of the files have been specified, the ASL file must be processed by AUSIM.This is accomplished by clicking the Process button. The result of the ASL file includes the following steps:Check to see that the ASL file exists.In caseof failure to find the file will result as a "can't find ASL file".If there are any syntax errors in the ASL description check the syntax of the ASL file. It will result in a message "Syntax Errors in ASL file - check 'ausim\_errs.txt' for any details". Count the number of gates driven by signal nets the internal data structures for subsequent simulation as shown in the figure 1. Perform an audit of the circuit to lookfor connectivity problems. Problems found will result in a status box message – "Circuit errors encountered - check 'ausim\_errs.txt' and AUD file. The audit of the circuit looks for problems such as:

- unconnected gate inputs (nets with no driving source).
- unconnected outputs (nets with no
- loads, other than primary outputs).
- multiple gates driving the same signal net.
- duplicate gate names.

• Generate an audit file for the circuit and Post the circuit statistics box with data for the circuit.

#### **VIII. PROCESS OF CLA**

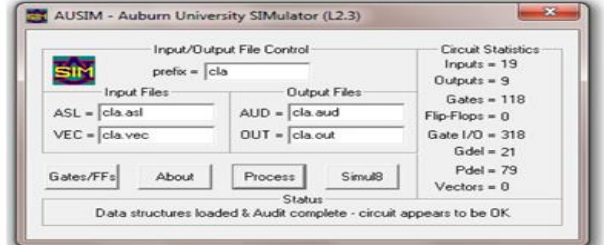

*Fig 2.Process of 8 bit CLA in AUSIM*

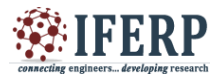

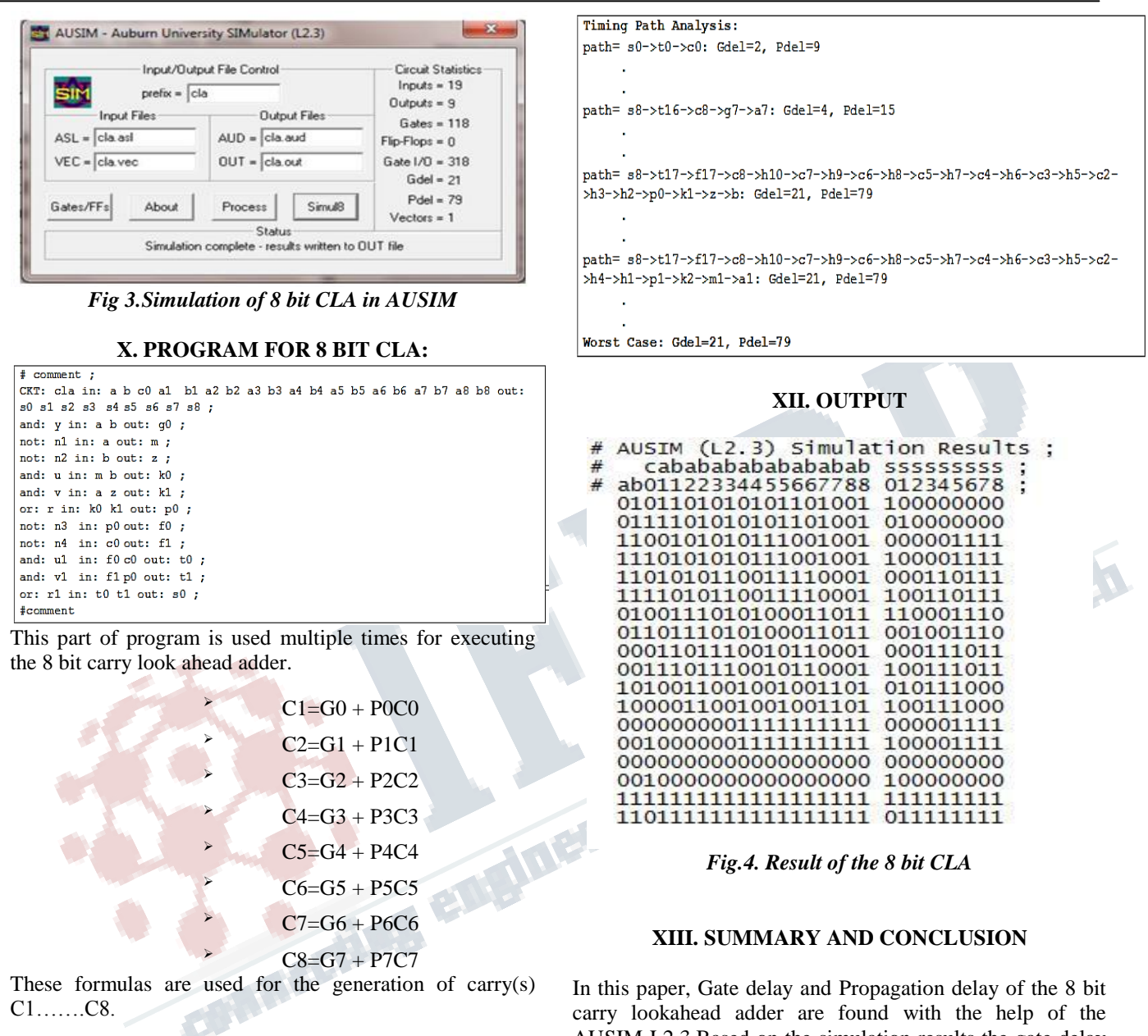

# **XI. SIMULATION RESULTS**

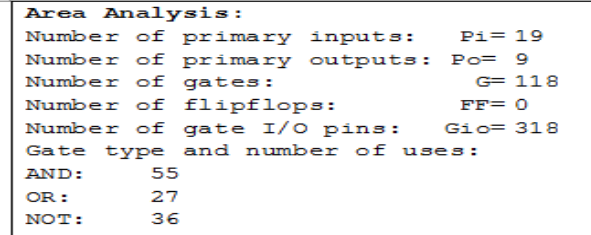

AUSIM L2.3.Based on the simulation results the gate delay is found as 21 and propagation delay is calculated as 79 for the 8 bit carry look adder.

## **REFERENCES**

[1] S. Kim and M. C. Papaefthymiou, "Single-phase sourcecoupledadiabatic logic," Proc. Int. Symp. Low-Power Electronics and Design, pp. 97-99, Aug. 1999.

[2] S. Zhao and K. Roy, "Estimation of switching noise on powersupply lines in deep sub-micron CMOS circuits," 13th

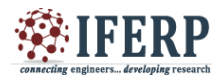

International Confserence.VLSI Design, pp. 168 –173, Jan. 2000.

[3] M.C.B. Osorio, C.A. Sampaio, A. I. Reis, R.P. Ribas., etc.al. "Enhanced 32-bit Carry Look ahead Adder using Multiple Output Enable-Disable CMOS Differential Logic". SBCCI, pp. 181-185, 2004.

[4] S.M.Kang, Y.Leblebici,"CMOS Digital Integrated Circuits: Analysis and Design" Tata McGraw-Hill, 2003. [5] S. Samanta "Adiabatic Computing" a contemporary review, "4th international conference on computer and devices for communication: codec 09", 2009.

[5]Jagannathsamanta, Mosamhalder, Bishnu Prasad De "Performance analysis of high speed low power cerry look ahead Adder " International journal of soft computing and Engineering (IJSCE) ISSN: 2231 – 2307, Volume -2, Issue-6, Jan-2013.

[6] Amita, "Design and analysis of carry look ahead adders and some communication Engineering: ISSN:2278-2834, vol.<br>
9.issue2(MAR-APR) 2014 pp-92-95.<br>
9.issue2(MAR-APR) 2014 pp-92-95.<br>
and analysis of the carry location o using CMOS technique" IOSR journal of electronics and communication Engineering: ISSN:2278-2834, 9,issue2(MAR-APR) 2014 pp-92-95.